### Oracle 12c 엔진 설치하기

1. Oracle database 다운

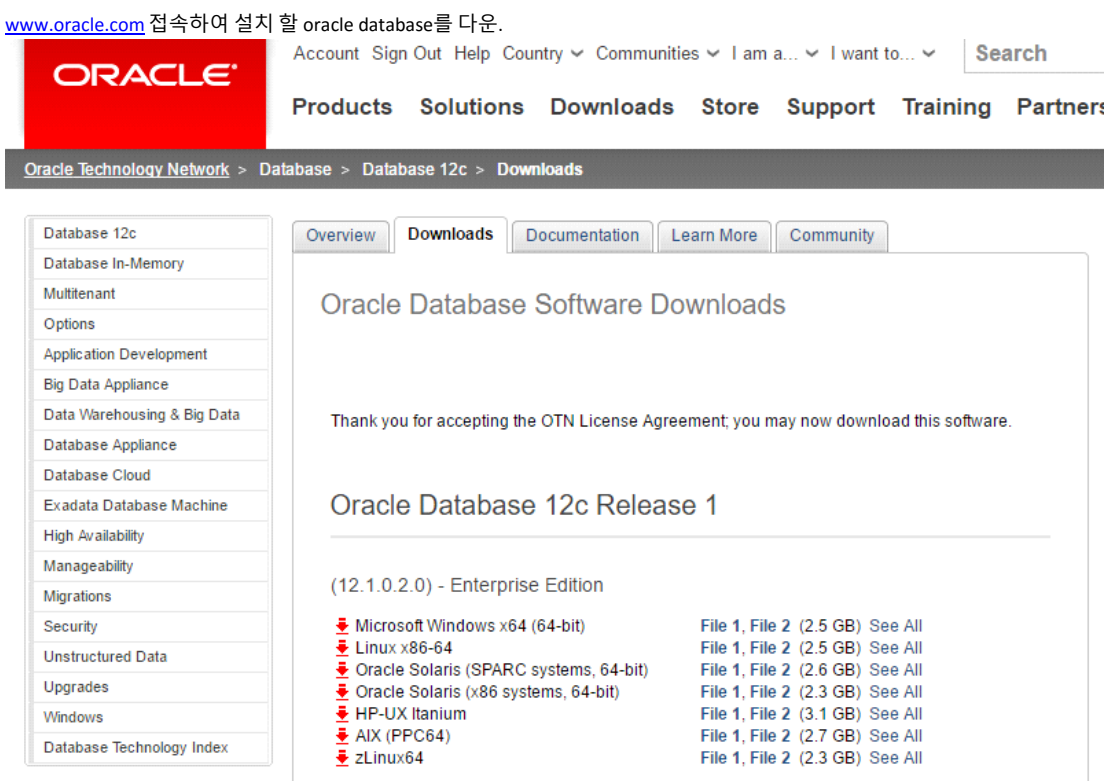

2. SCP 프로그램을 이용하여 다운받은 파일 전송. 2-1. 현재 서버의 ip주소 확인.

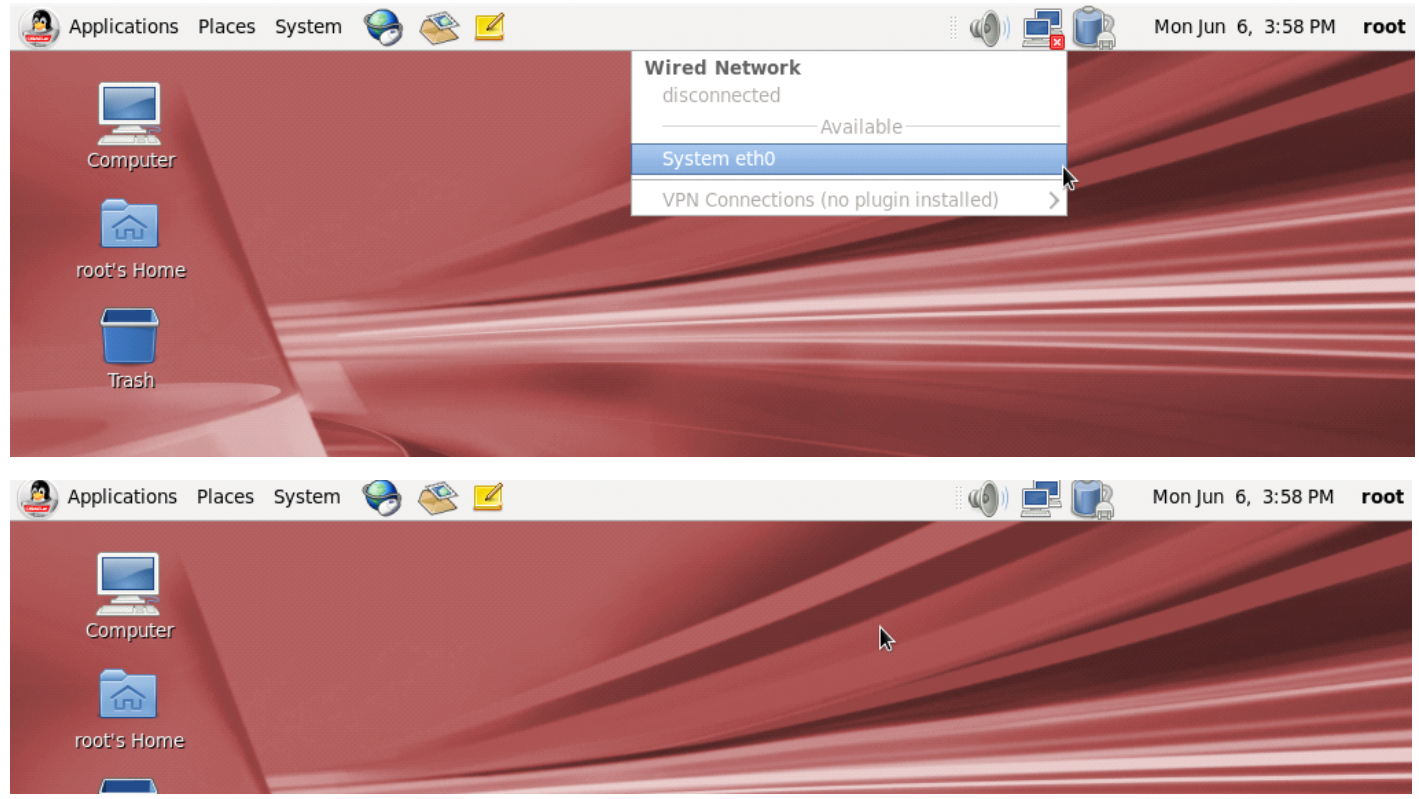

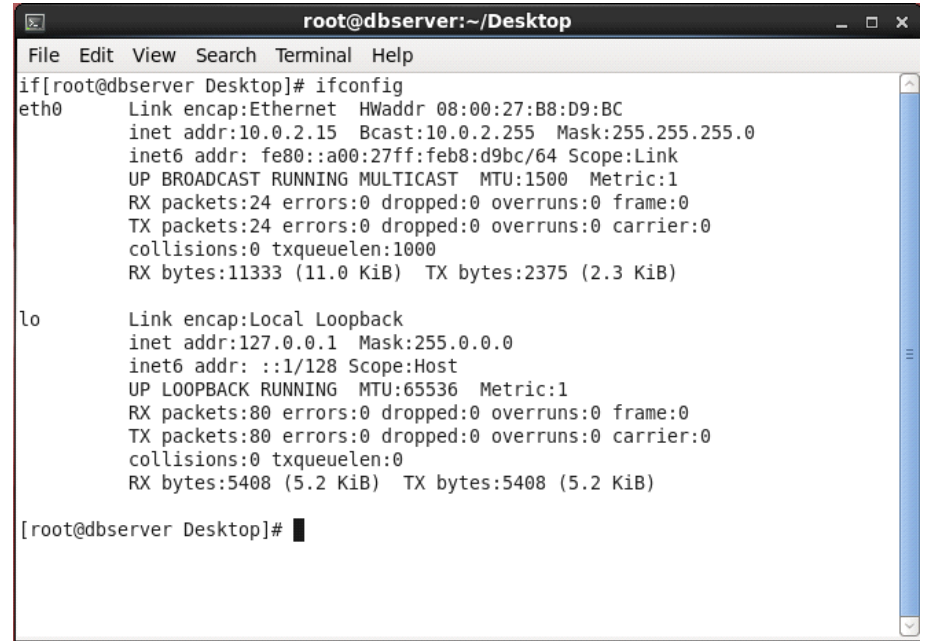

3. 계정과 그룹 생성.

3-1. 터미널 접속하여 계정 및 그룹생성 [root@dbserver ~ ]# groupadd oinstall [root@dbserver ~ ]# groupadd dba [root@dbserver ~ ]# groupadd oper [root@dbserver ~ ]# useradd -g oinstall -G dba,oper oracle [root@dbserver ~ ]# passwd roacle

3-2. vi /etc/hosts 파일 수정

- 4. 오라클 설치 전에 필요한 서버 설정 관련 파일 설치 4-1. yum install [root@dbserver ~ ]# yum install oracle-rdbms-server-12cR1-preinstall -y
- 5. 커널 파라미터 설정

5-1. /etc/sysctl.conf 를 열어 아래 내용 추가 후 저장 [root@dbserver ~ ]# vi /etc/sysctl.conf  $fs.file-max = 6815744$ kernel.sem = 250 32000 100 128 kernel.shmmni = 4096 kernel.shmall = 1073741824 kernel.shmmax = 4398046511104 net.core.rmem\_default = 262144 net.core.rmem\_max = 4194304 net.core.wmem\_default = 262144 net.core.wmem\_max = 1048576  $fs.aio-max-nr = 1048576$ net.ipv4.ip\_local\_port\_range = 9000 65500

5-2. /etc/security/limits.conf 를 열어 아래 내용 추가 후 저장

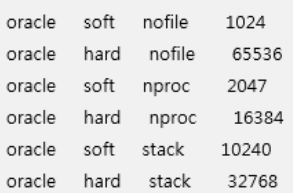

# /etc/security/limits.conf  $#$ 

#This file sets the resource limits for the users logged in via PAM. #It does not affect resource limits of the system services. #Also note that configuration files in /etc/security/limits.d directory. #which are read in alphabetical order, override the settings in this #file in case the domain is the same or more specific. #That means for example that setting a limit for wildcard domain here #can be overriden with a wildcard setting in a config file in the #subdirectory, but a user specific setting here can be overriden only #with a user specific setting in the subdirectory.  $#$ 

#Each line describes a limit for a user in the form:

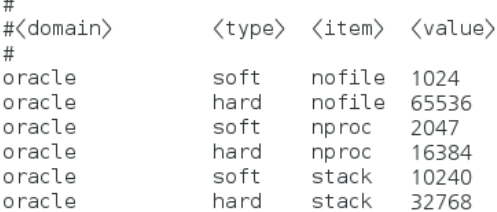

### 6. 오라클 설치에 필요한 주요 패키지 설치

[root@dbserver ~ ]# vi yum.sh yum install binutils -y yum install compat-libcap1 -y yum install compat-libstdc++-33 -y yum install compat-libstdc++-33.i686 -y yum install gcc -y yum install gcc-c++ -y yum install glibc -y yum install glibc.i686 -y yum install glibc-devel -y yum install glibc-devel.i686 -y yum install ksh -y yum install libgcc -y yum install libgcc.i686 -y yum install libstdc++ -y yum install libstdc++.i686 -y yum install libstdc++-devel -y yum install libstdc++-devel.i686 -y yum install libaio -y yum install libaio.i686 -y yum install libaio-devel -y yum install libaio-devel.i686 -y yum install libXext -y yum install libXext.i686 -y yum install libXtst -y yum install libXtst.i686 -y yum install libX11 -y yum install libX11.i686 -y yum install libXau -y yum install libXau.i686 -y yum install libxcb -y yum install libxcb.i686 -y yum install libXi -y yum install libXi.i686 -y yum install make -y yum install sysstat -y yum install unixODBC -y yum install unixODBC-devel -y

#### :wq!

[root@dbserver ~ ]# sh yum.sh

7. /etc/security/limits.d/90-nproc.conf 파일을 열어 아래와 같이 변경 [root@dbserver ~ ]# vi /etc/security/limits.d/90-nproc.conf

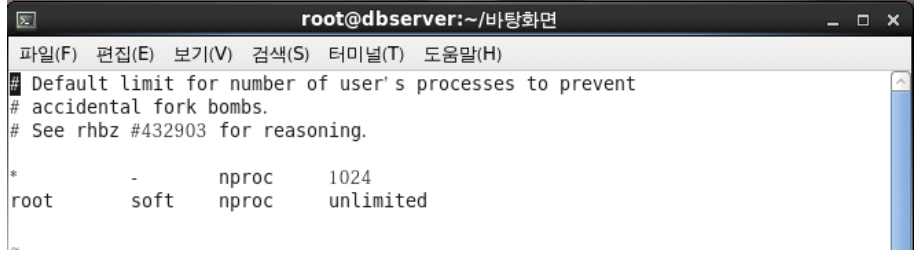

8. /etc/selinux/config 파일을 열어서 SELINUX=DISABLE 상태로 변경 8-1. [root@dbserver ~ ]#vi /etc/selinux/config

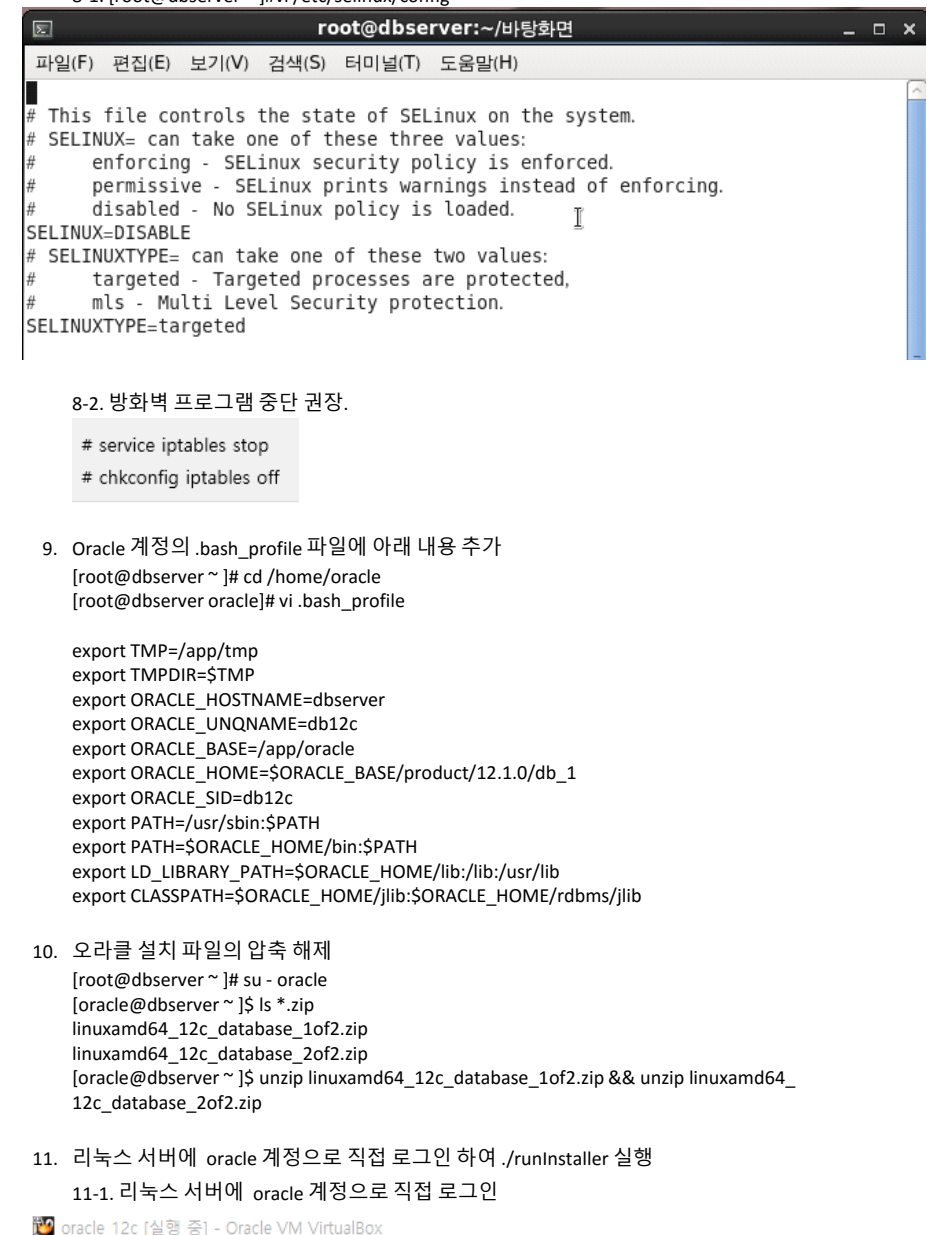

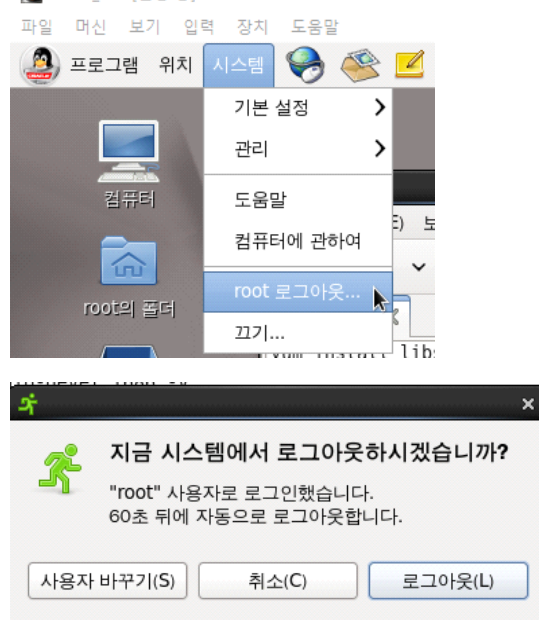

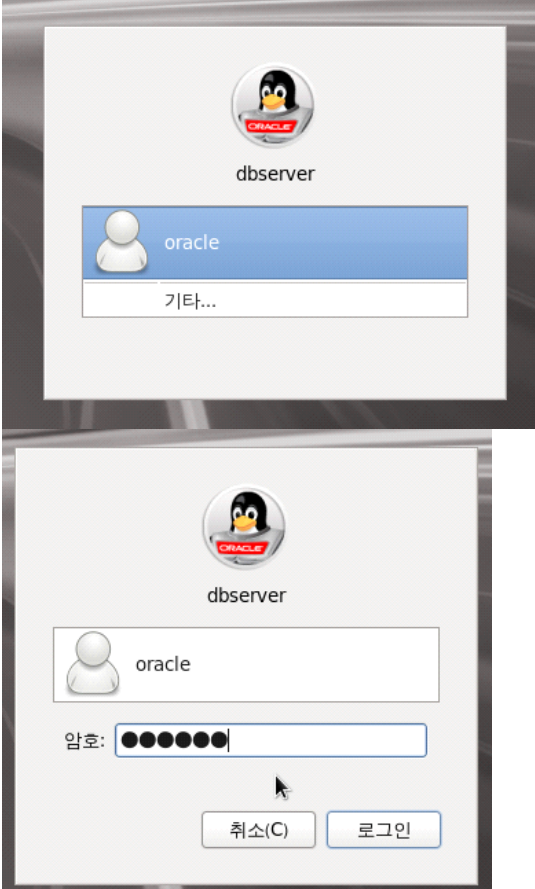

11-2. 설치 프로그램 실행 [oracle@dbserver ~ ]\$ cd /home/oracle/database [oracle@dbserver ~ ]\$ ./runInstaller

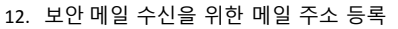

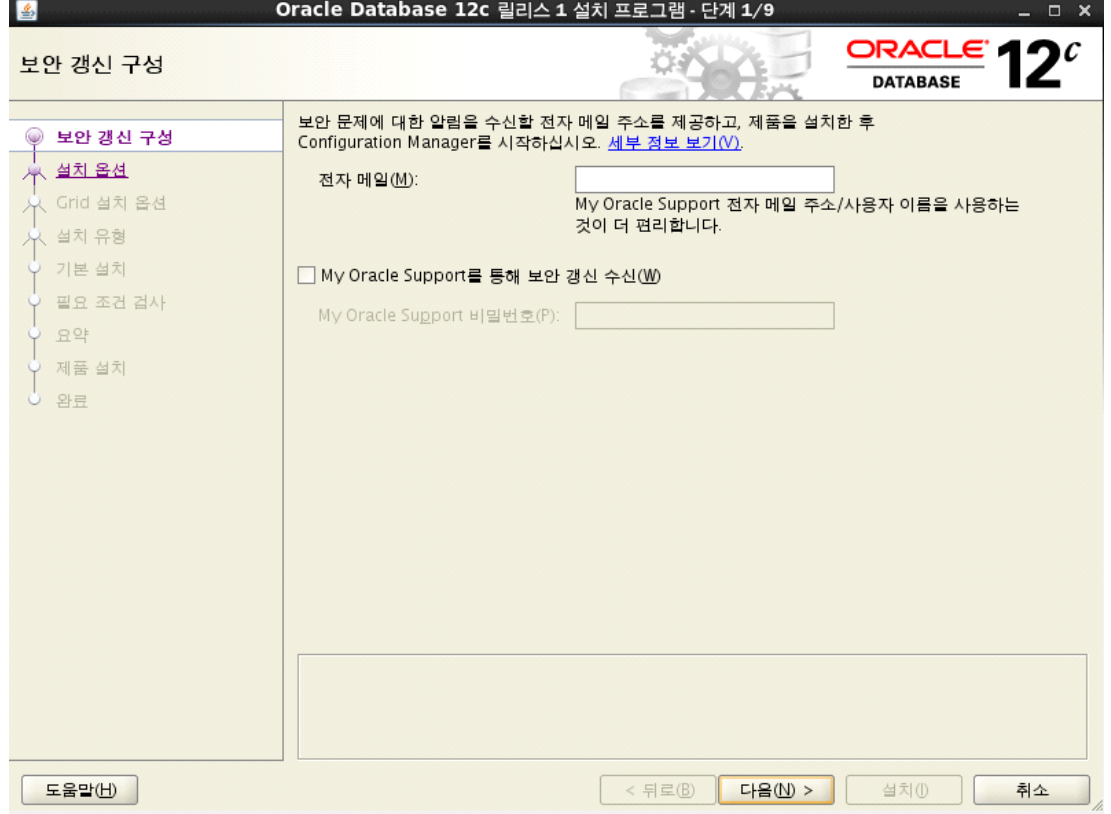

13. 설치 옵션 선택. 엔진만 설치하기 위해 두번째 옵션 선택.

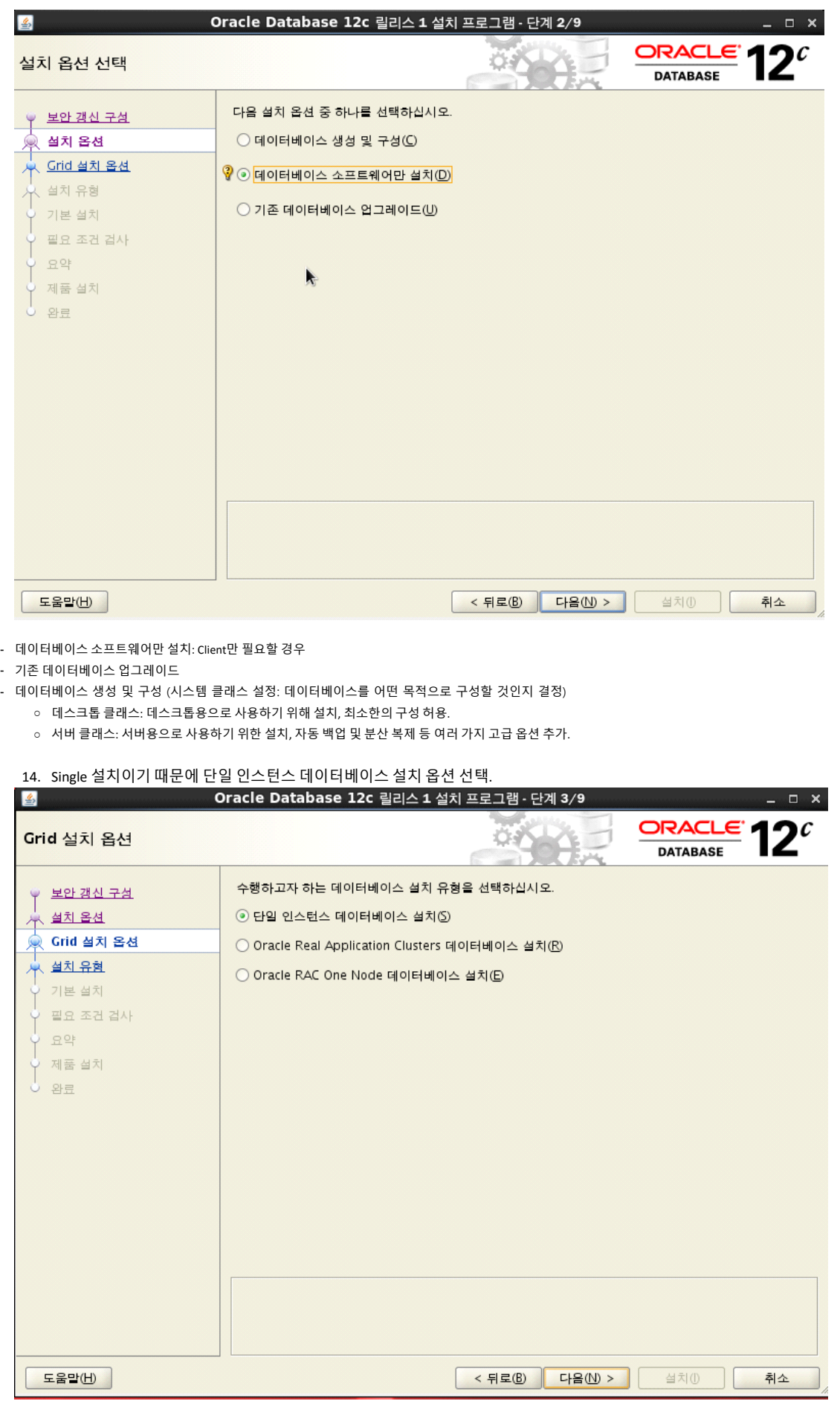

- 단일 인스턴스 데이터베이스 설치
- Oracle Real Application Clusters 데이터베이스 설치
- Oracle RAC One Node 데이터베이스 설치: RAC의 노드를 하나만 구성, 나중에 추가적으로 노드 구성.
	- 15. 제품 언어 선택.

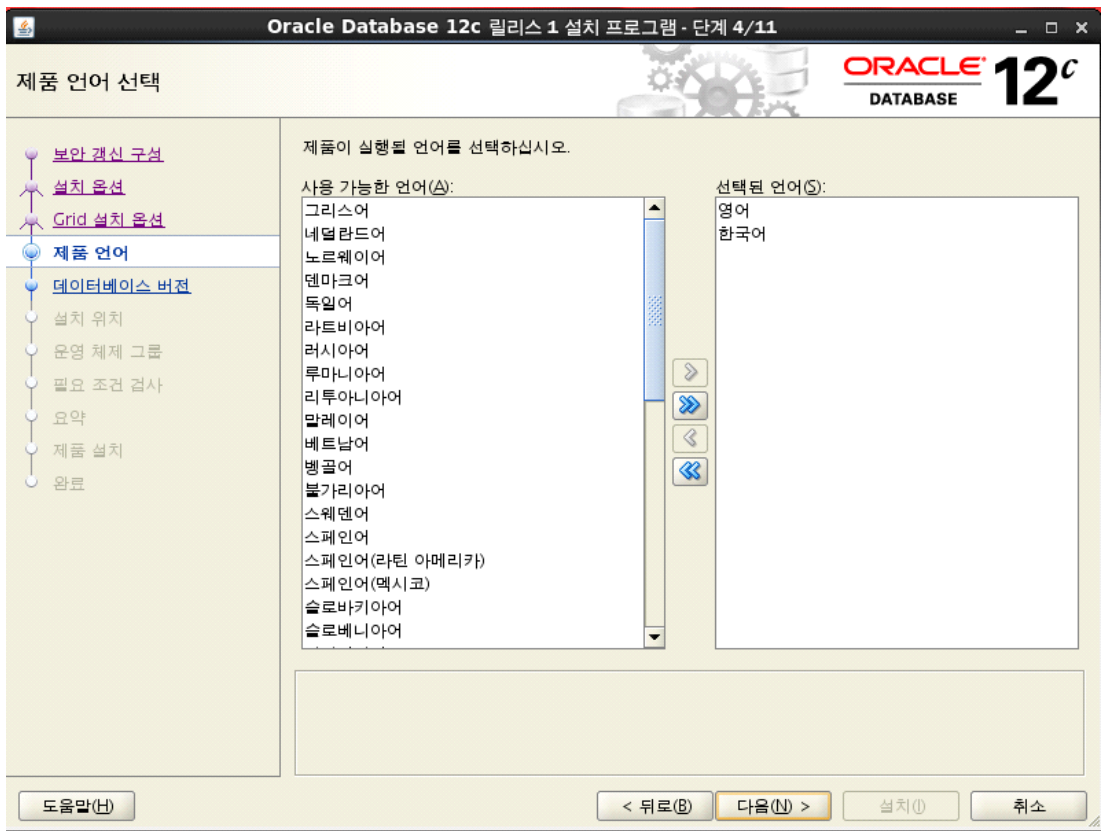

16. Database 유형 선택.

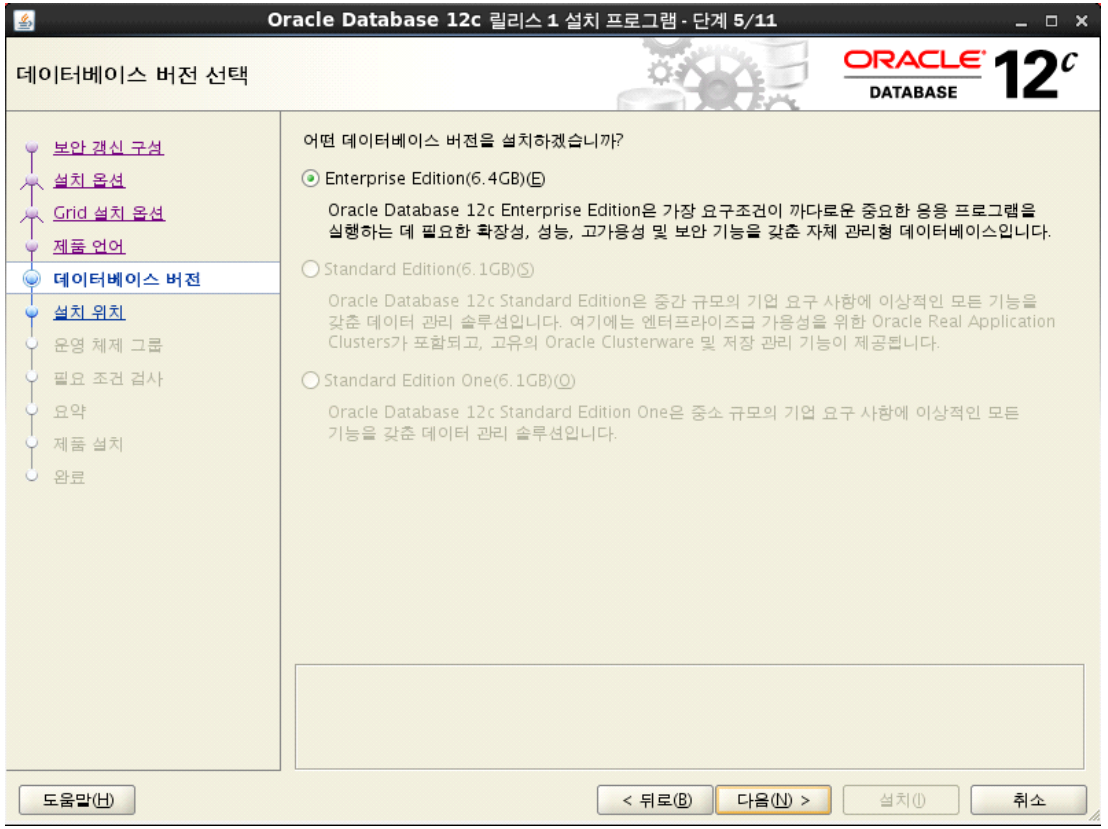

17. 엔진이 설치될 경로 지정 (자동 인식)

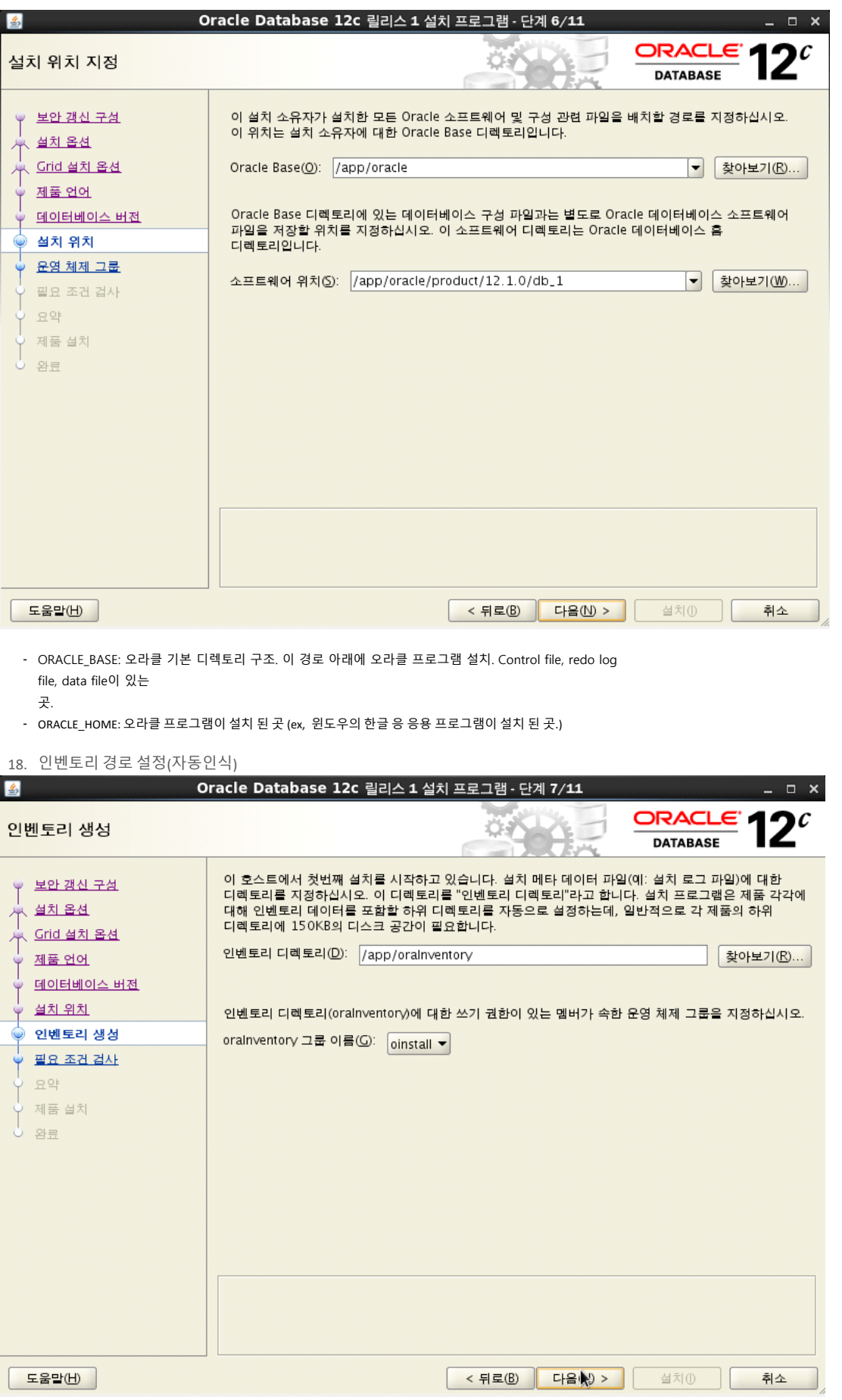

19. 운영 체제 그룹 설정 (자동인식)

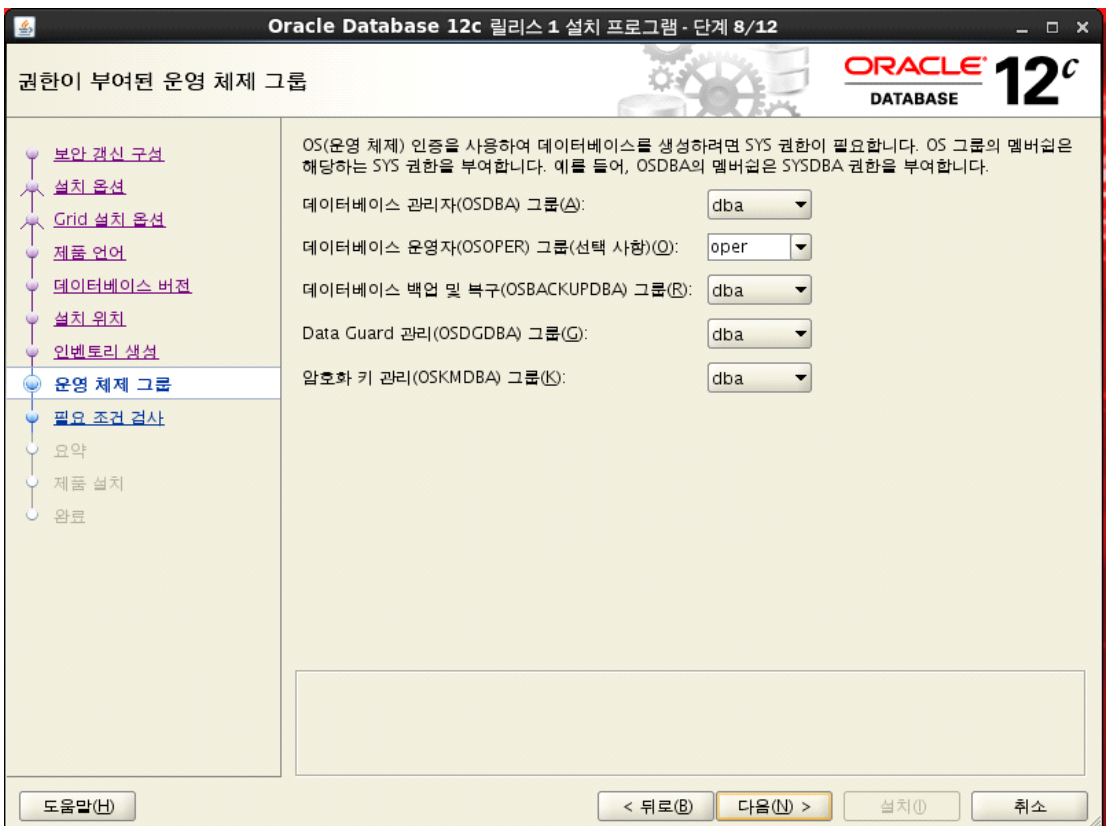

# 20. 필요 조건 검사

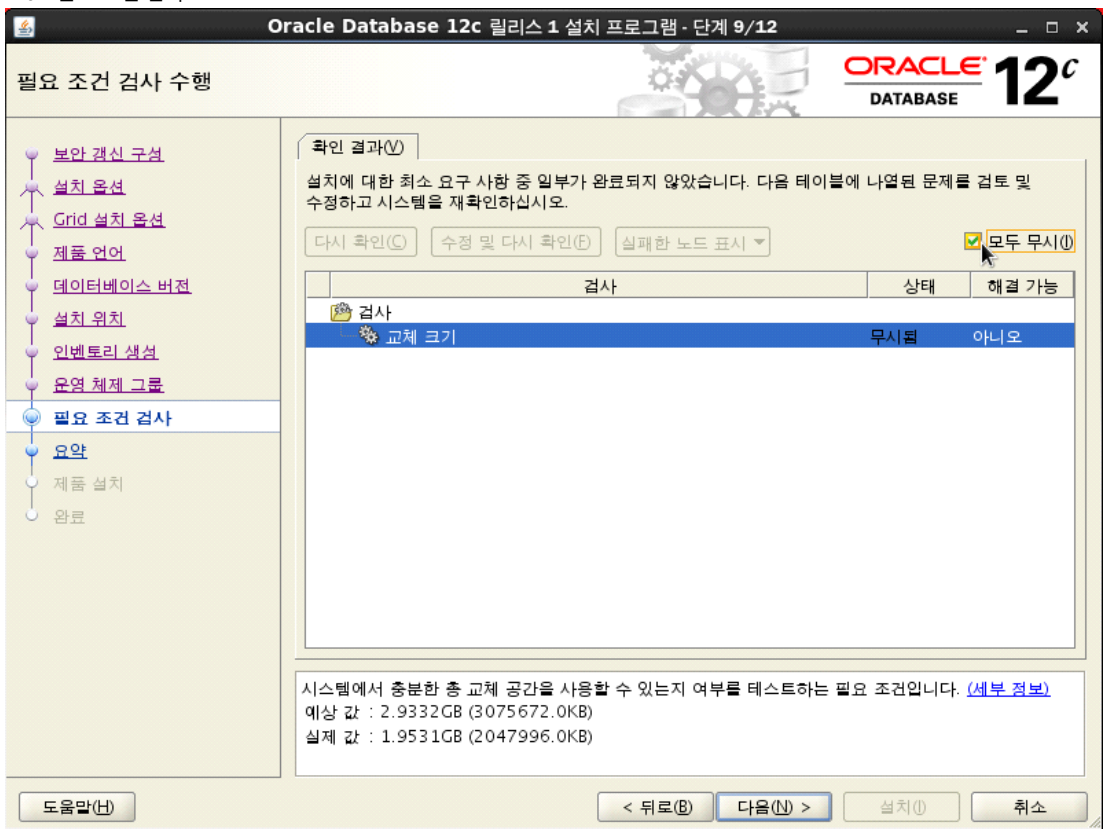

## 21. 설정 사항 요약. 설치를 누르면 엔진 설치 진행.

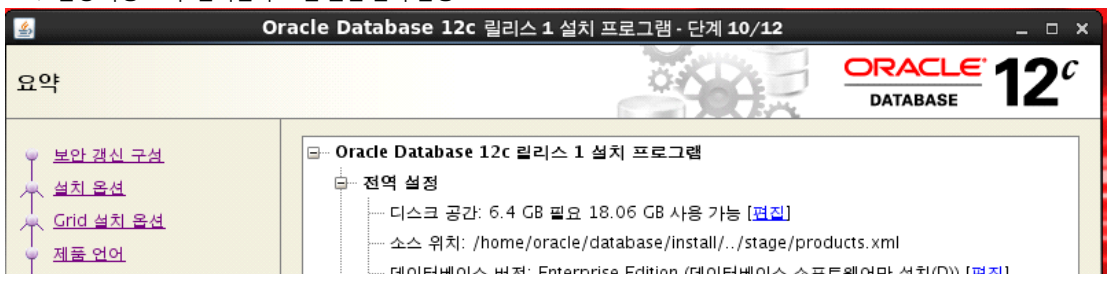

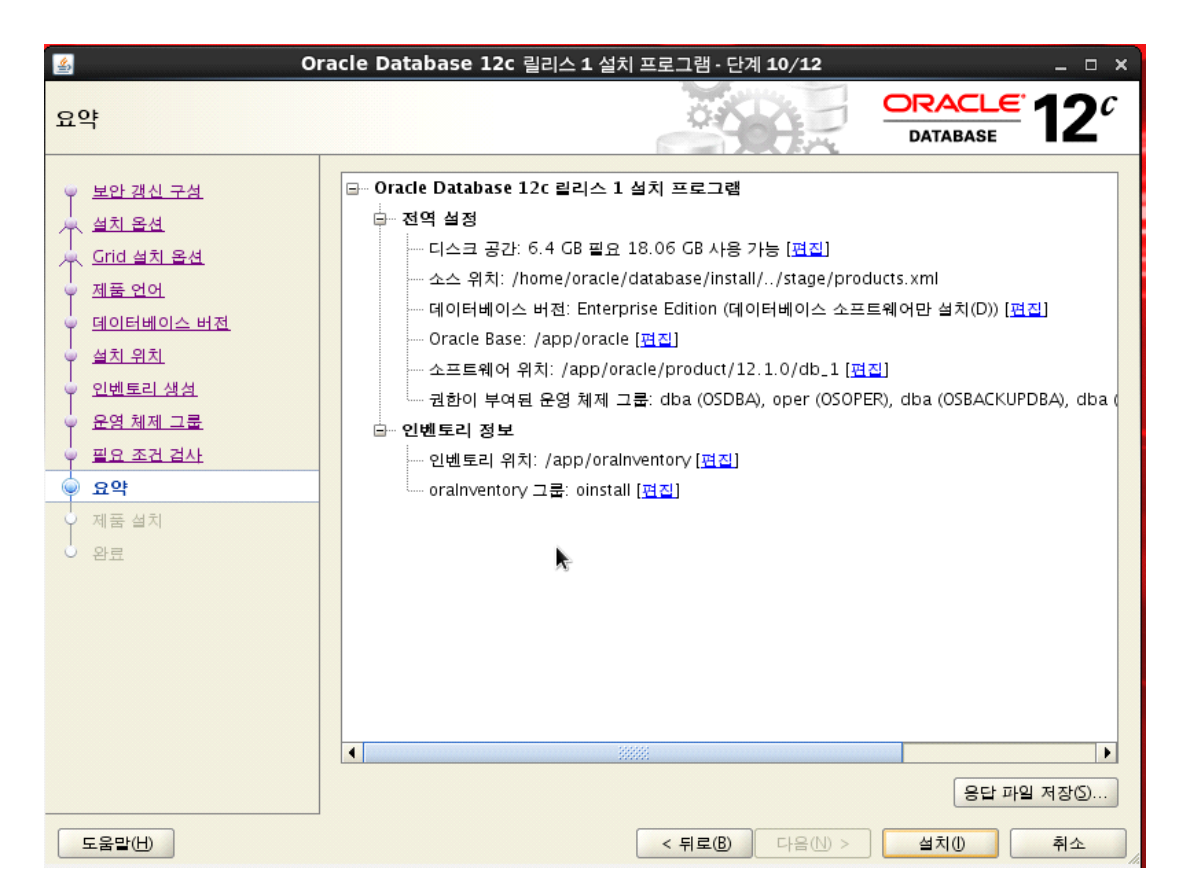

22. 엔진 설치 중 두개의 스크립트 수행하라는 메시지가 나옴. 차례로 실행.

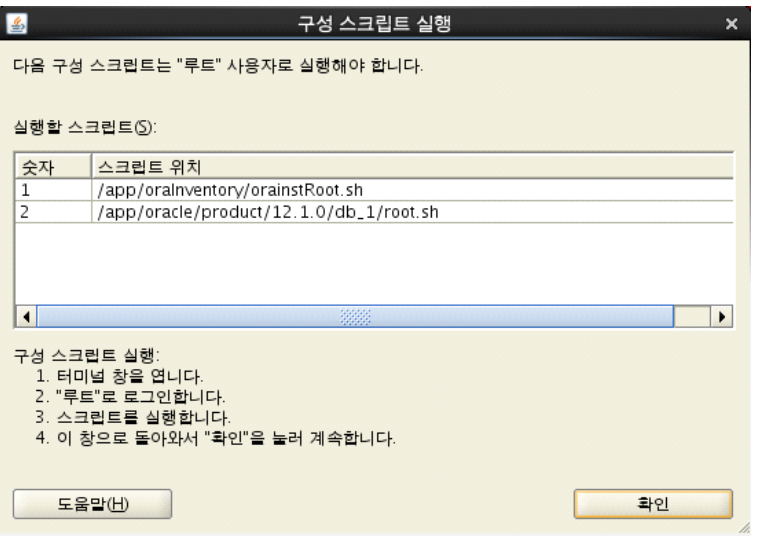

23. 설치 완료.

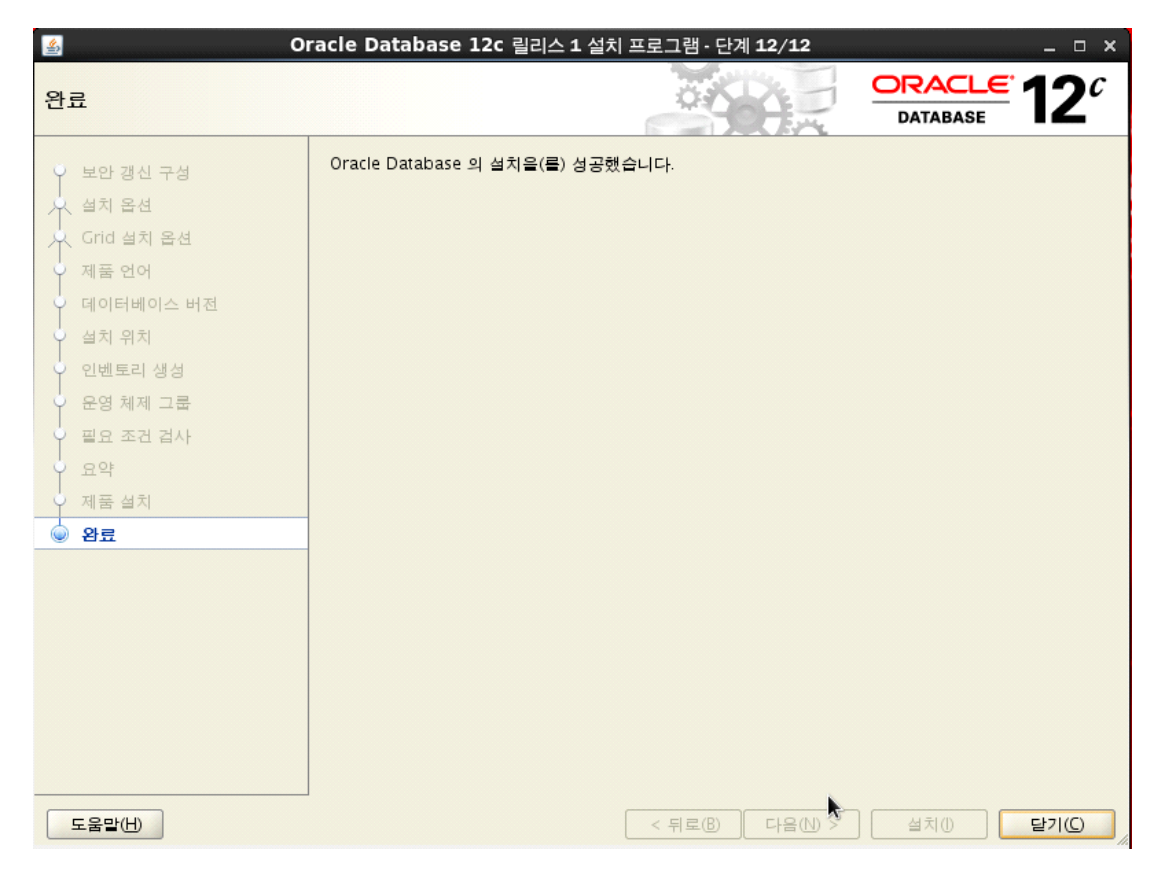

24. DB 생성

[oracle@dbserver database] \$ dbca

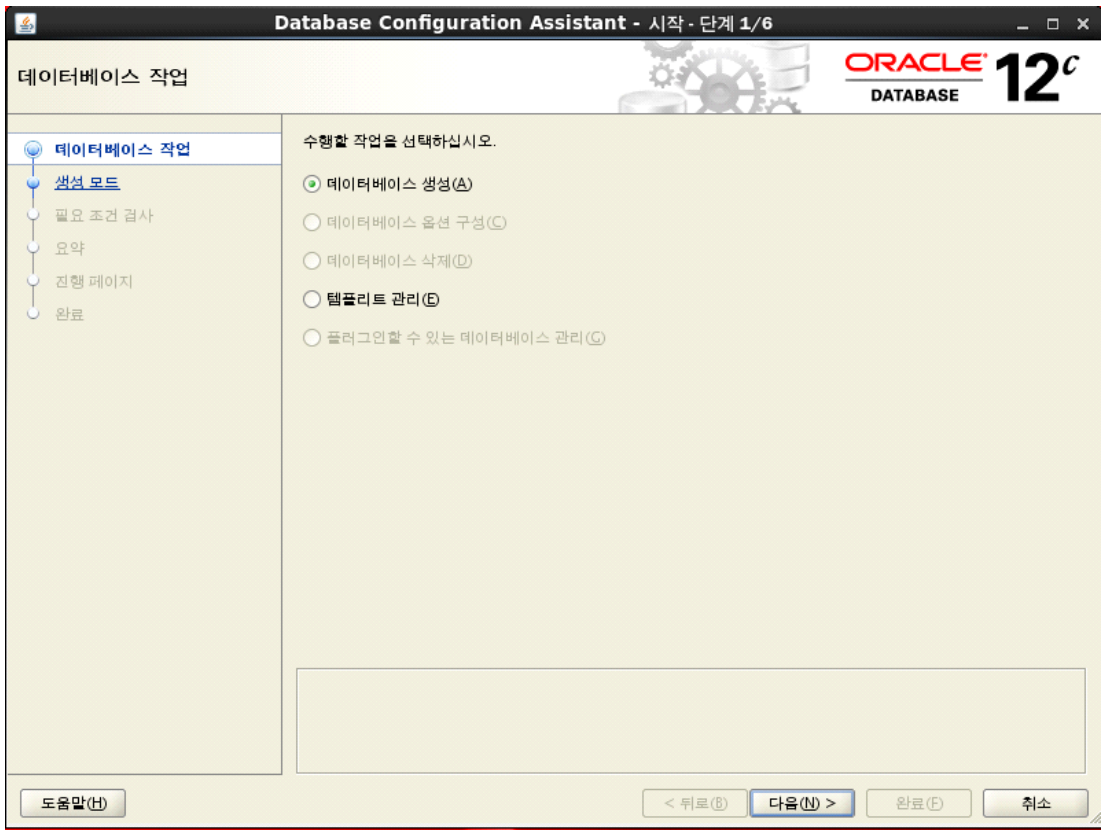

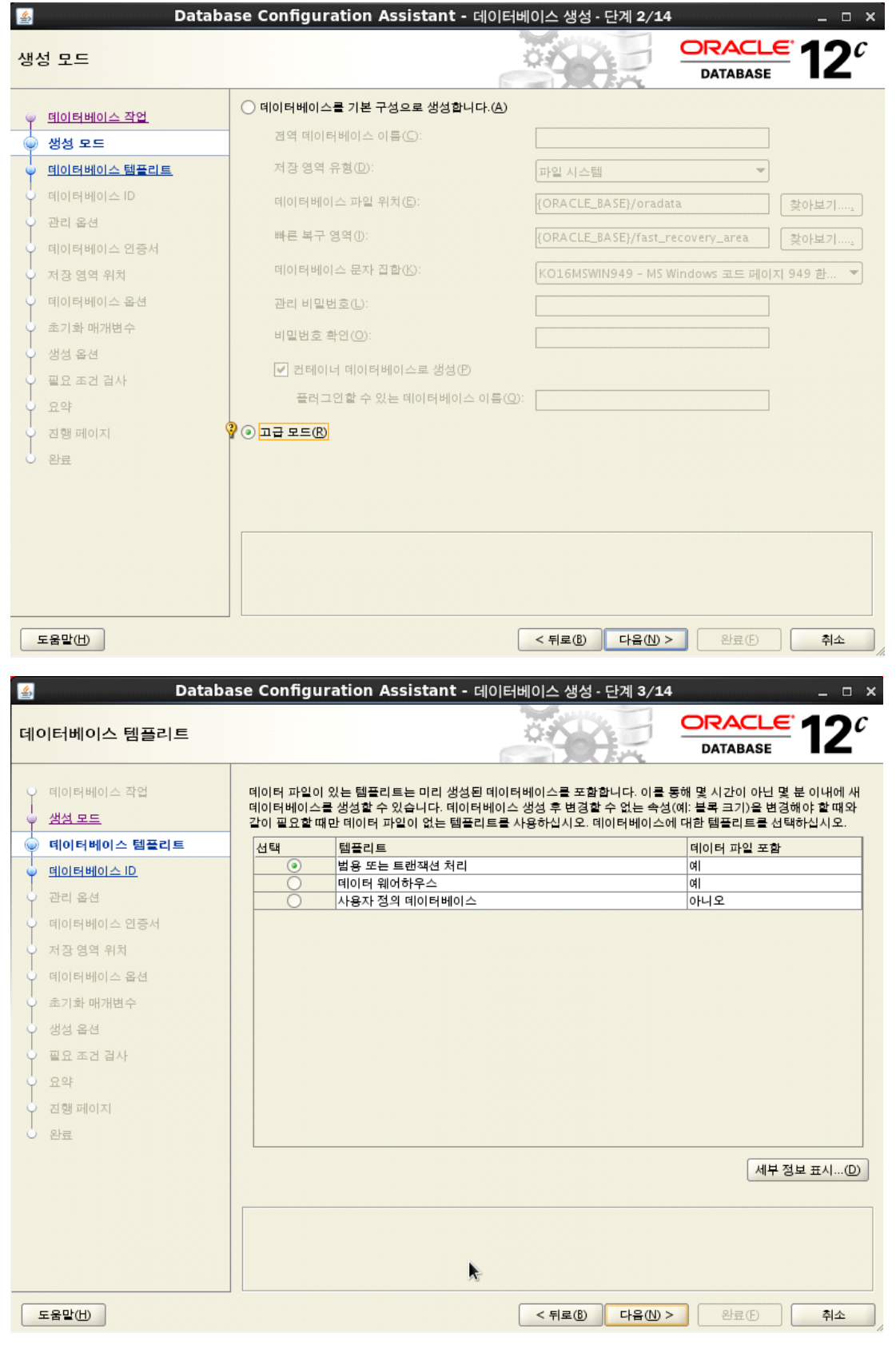

- 범용 또는 트랜잭션 처리 선택.
- 데이터 웨어하우스, 사용자 정의 데이터베이스의 설치 과정은 같음.

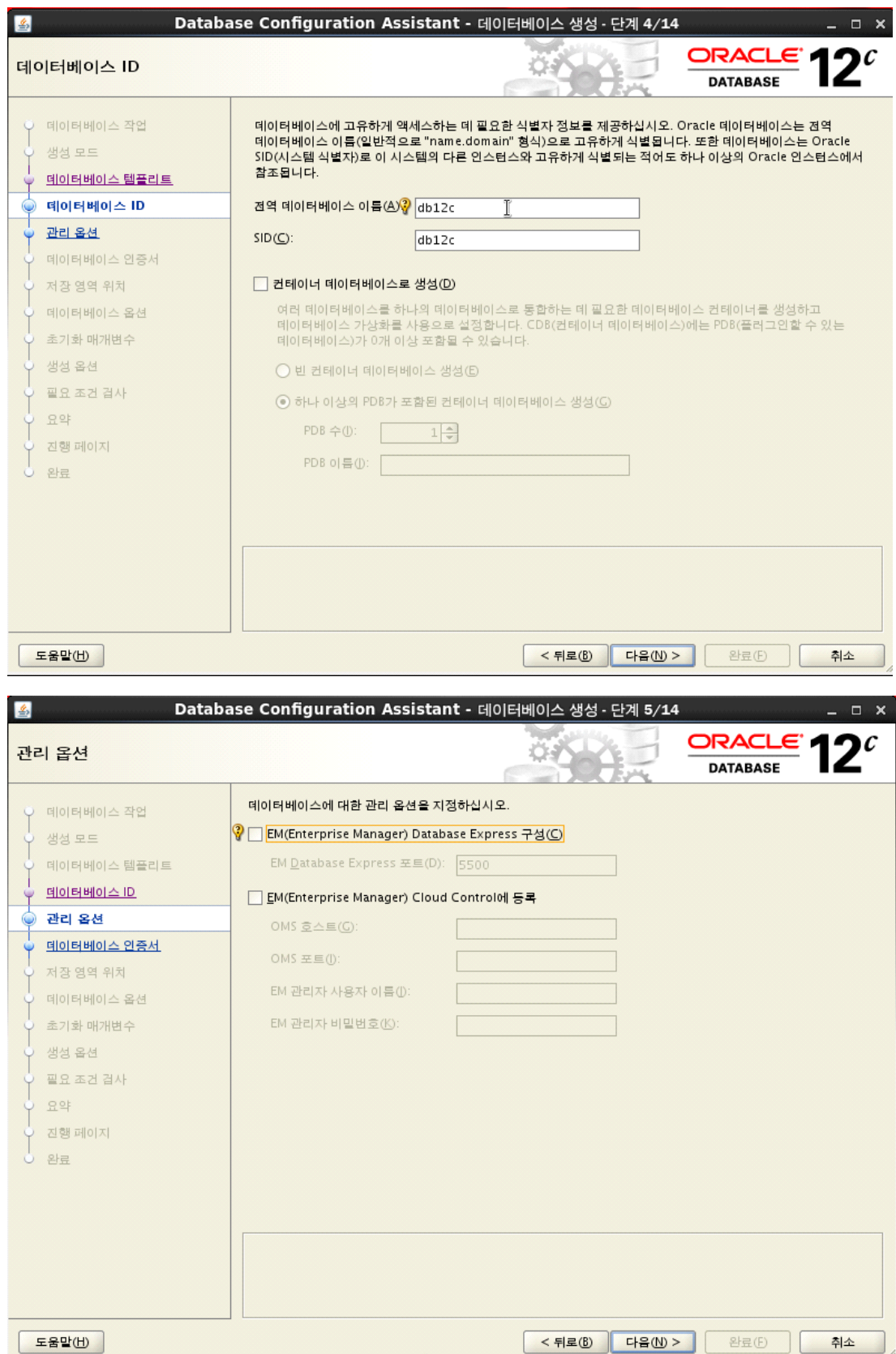

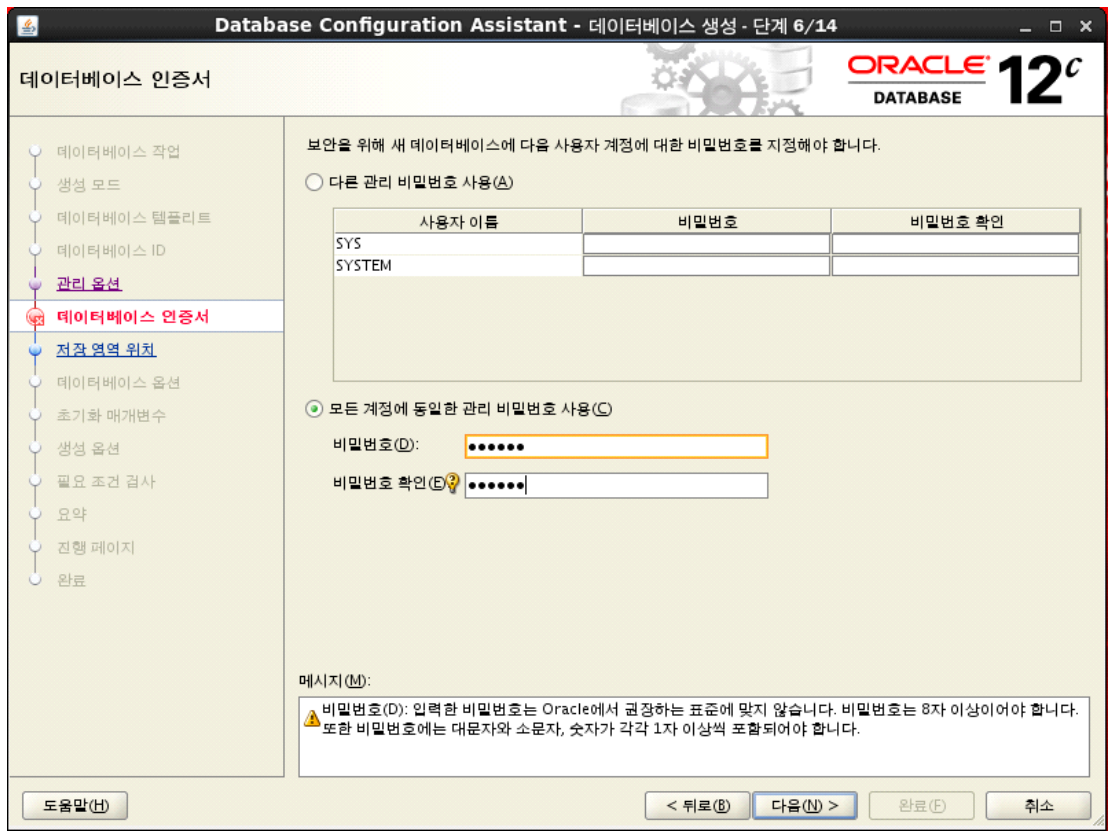

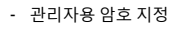

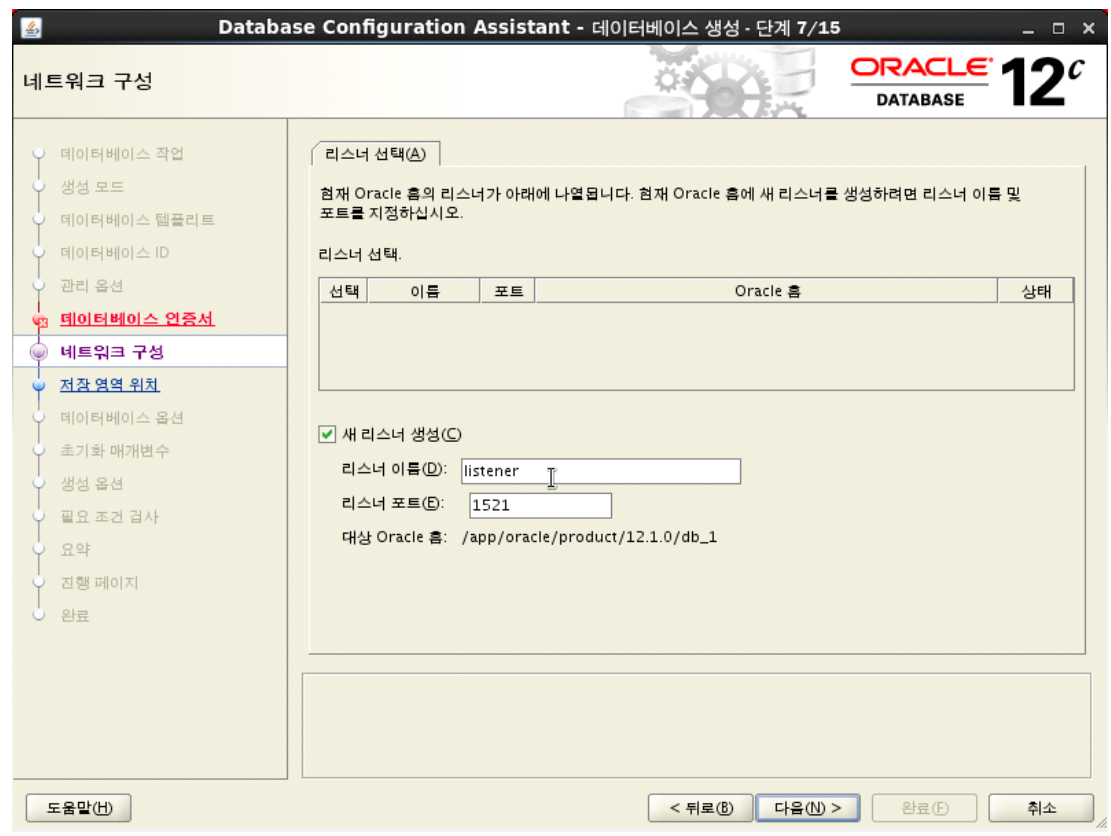

- 현재 서버에서 사용할 listener 선택.

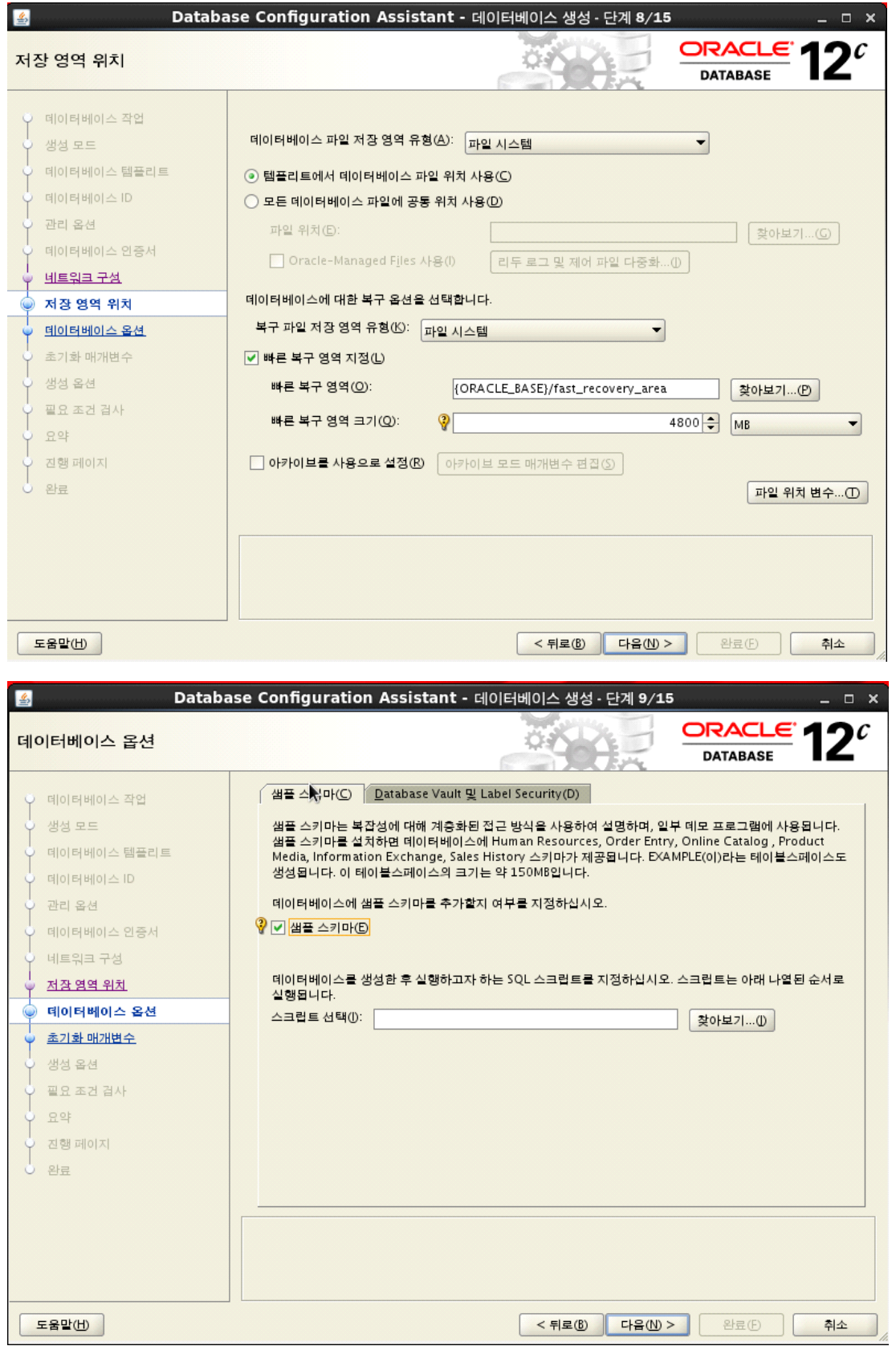

- 오라클 스키마: 스키마 오브젝트들의 집합. 하나의 스키마는 데이터베이스 사용자에 의해 소유되며, 그 이름은 사용 자 이름과 같음.
	- 스키마 오브젝트: 테이블, 뷰, 인덱스와 같은 구조를 포함하는 논리적인 데이터 저장 구조 를 가진 객체.
- Database Vault: 접근 제어에 필요한 다양한 기준 강제화, 역할의 분리, 권한 있는 사용자의 통제에 가장 적합한 솔 루션

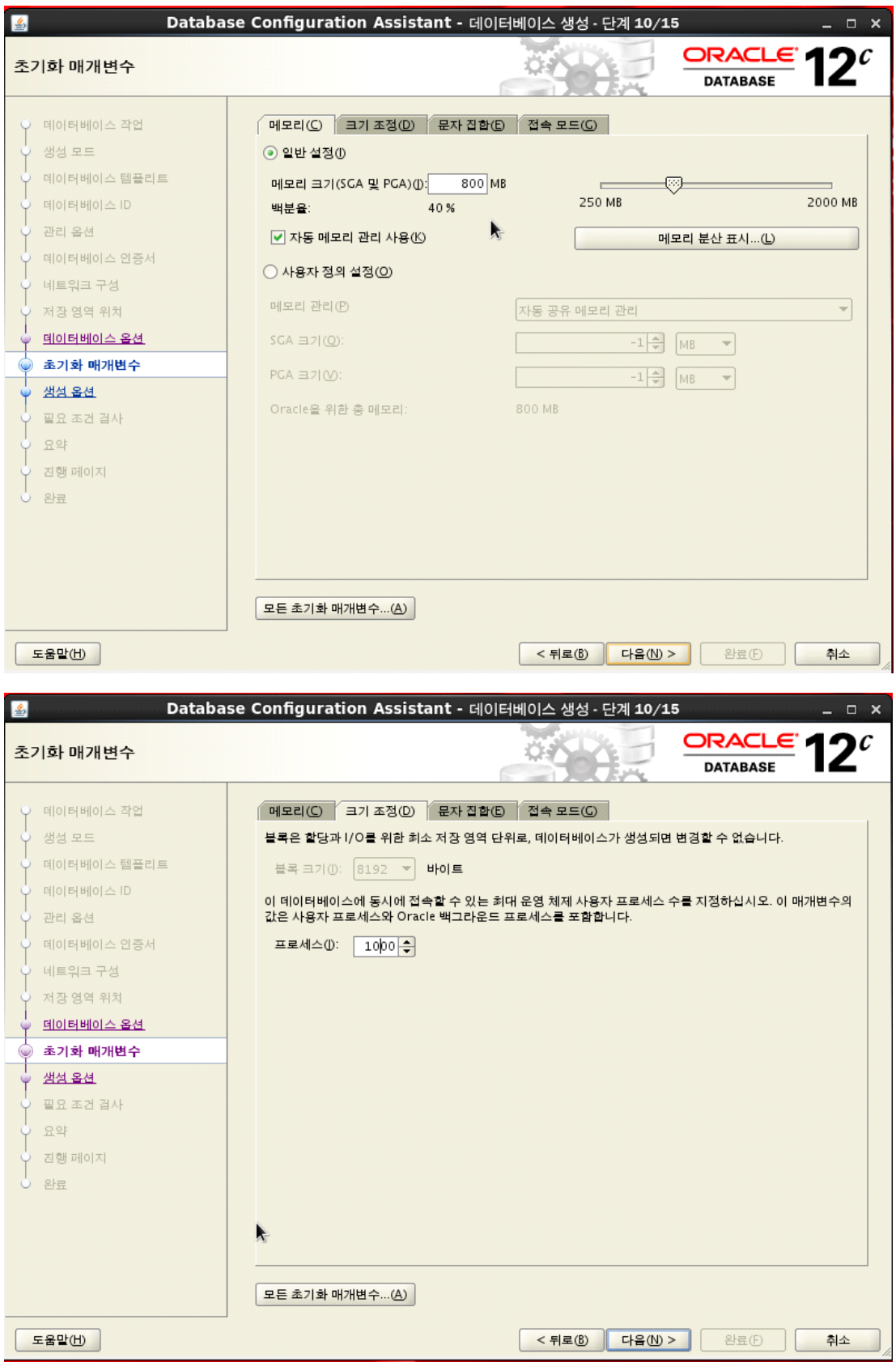

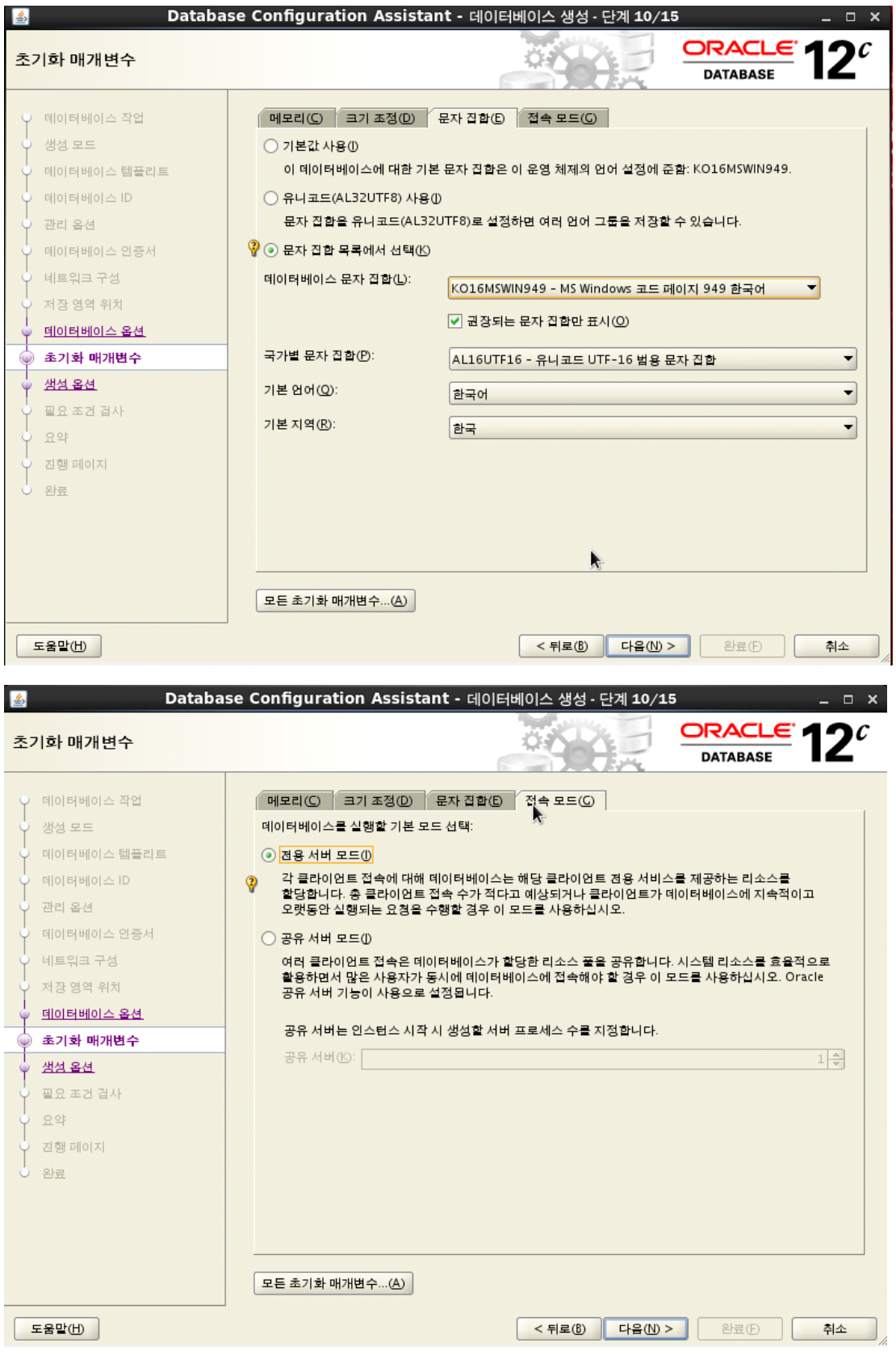

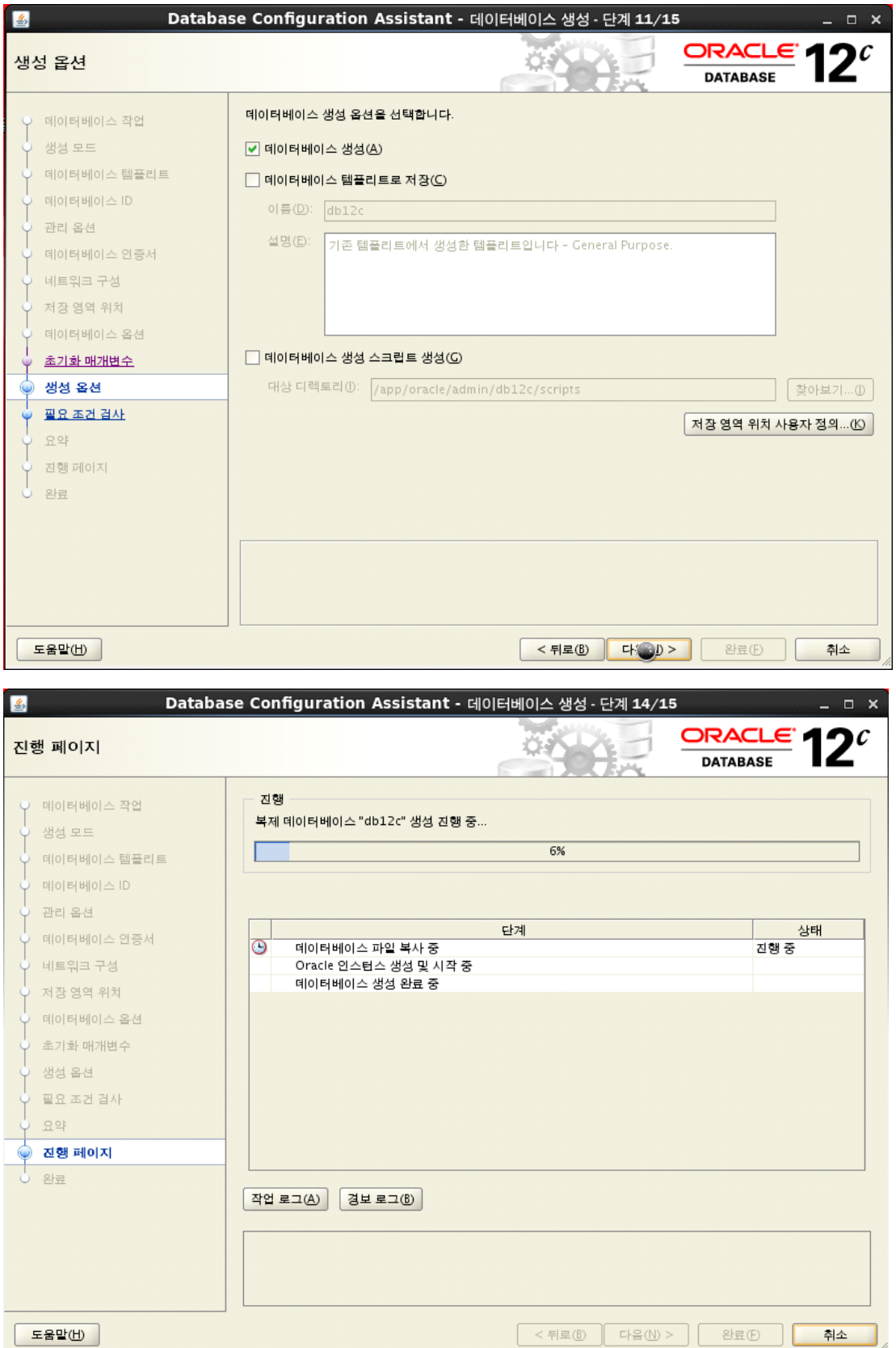

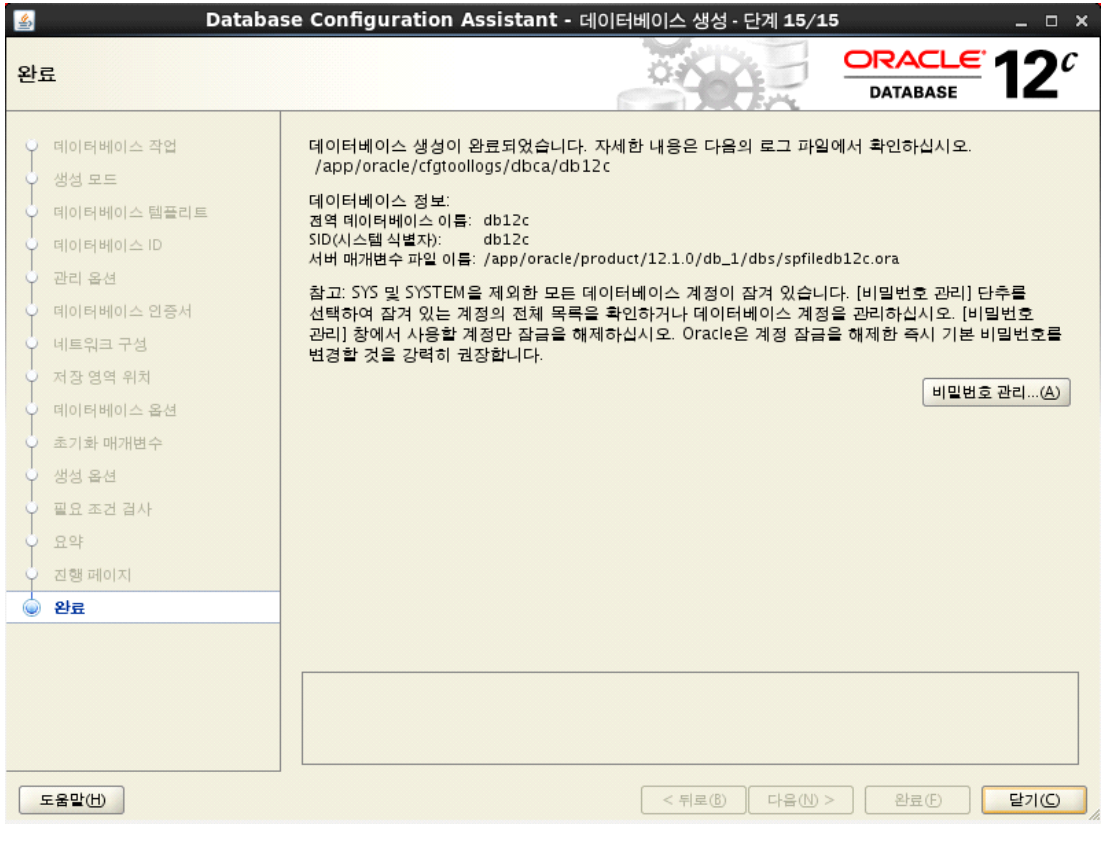

# 25. 설치 완료 확인

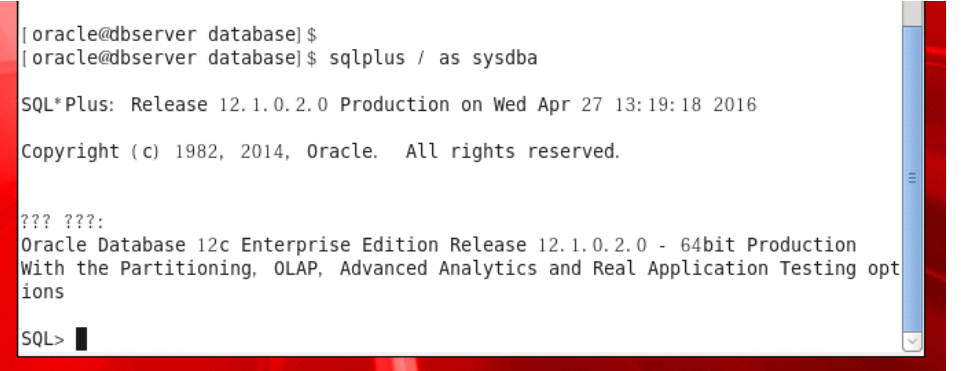